### **Dockerized Shibboleth, the Holy Grail?**

#### **Carol Brothers**

Senior DevOps Engineer

Email: carol.brothers@ucop.edu Phone: (510) 587-6224 University of California, Office of the President 300 Lakeside Drive, 12<sup>th</sup> floor, 12216 Oakland, CA 94612

#### **Steve Hunter**

Senior DevOps Engineer

Email: steven.hunter@ucop.edu Phone: (510) 987-0138 University of California, Office of the President 300 Lakeside Drive, 12<sup>th</sup> floor Oakland, CA 94612

### **The Mission**

- ❖ Move a production web application to the cloud (AWS in particular)
- ❖ Employee best practice design and operations
	- $\triangleright$  CD/CI
	- ➢ Infrastructure as code
	- $\triangleright$  Cloud services whenever possible
- ❖ Poster child app for future move of entire portfolio to AWS

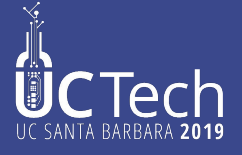

# **The Application**

- ❖ Infrastructure:
	- ➢ Apache
		- mod\_jk: tomcat connector
		- mod\_shib: Shibboleth Service Provider plugin
	- ➢ Tomcat
- ❖ Code:
	- ➢ Java
		- Spring MVC, Spring Security, Hibernate
- ❖ Execution environment:
	- ➢ Linux VM
	- ➢ Hosted at SDSC

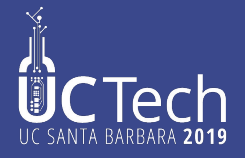

### **The Design**

- Dockerize apache and tomcat
- Code pipeline
- Define as a CloudFormation template

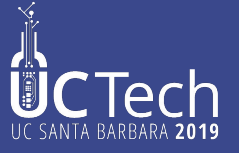

### **The Problem**

Getting mod\_shib working an configured properly inside a docker container

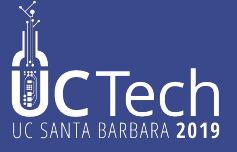

- ❖ Packaging technology that allows OS, libraries, and application code to be layered together
- ❖ Container executes on any Docker engine
- ❖ Alleviates problems with environmental differences between systems, say, dev and prod
- ❖ Infrastructure includes repository to store containers, making them reusable
- ❖ All major open source projects have reference containers that you can start with, e.g. tomcat, nodejs, nginx, etc.

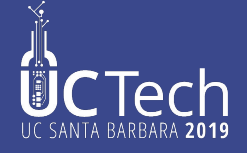

- ❖ Containers defined by a Dockerfile, which lists the starting container and all the layers you wish in include in your container
- ❖ You define networking, parameters, and startup scripts here as well

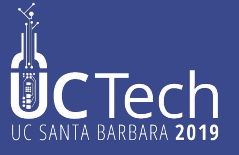

- ❖ Engine allows inter-container and container-outside networking
- ❖ This enables containers to be treated as building blocks
- ❖ Example: One container runs CDN app on Ruby on Rails, another Lucene as indexing against content

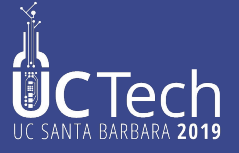

FROM debian:stretch-slim

LABEL maintainer="NGINX Docker Maintainers <[docker-maint@nginx.com](mailto:docker-maint@nginx.com)>"

ENV NGINX\_VERSION 1.17.1

ENV NJS\_VERSION 0.3.3

ENV PKG\_RELEASE 1~stretch

# forward request and error logs to docker log collector RUN ln -sf /dev/stdout /var/log/nginx/access.log \ && ln -sf /dev/stderr /var/log/nginx/error.log EXPOSE 80 STOPSIGNAL SIGTERM CMD ["nginx", "-g", "daemon off;"]

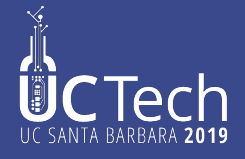

### **AWS Docker Services**

- ❖ Elastic Container Repository (ECR)
- ❖ Elastic Container Service (ECS)
	- $\triangleright$  Entails running a full EC2 instance
- ❖ Fargate
	- $\triangleright$  ECS as a service
		- No visible EC2 instances
		- Lower cost
		- Application more opaque

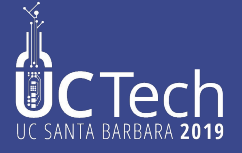

### **What is Shibboleth?**

- ❖ is any custom or tradition, a phrasing that distinguishes one group of people from another. Shibboleths have been used throughout history in many societies as passwords, simple ways of self-identification, signaling loyalty and affinity, maintaining traditional segregation, or protecting from real or perceived threats.
- ❖ The modern use derives from an account in the Hebrew Bible, in which pronunciation of this word was used to distinguish Ephraimites, whose dialect used a differently sounding first consonant.

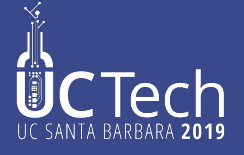

### **Shibboleth Single Sign-on and Federating Software**

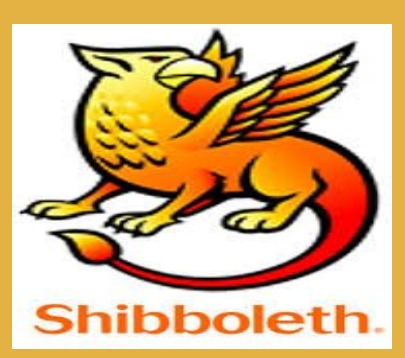

Shibboleth is an open-source project that provides Single Sign-On capabilities and allows sites to make informed authorization decisions for individual access of protected online resources in a privacy-preserving manner.

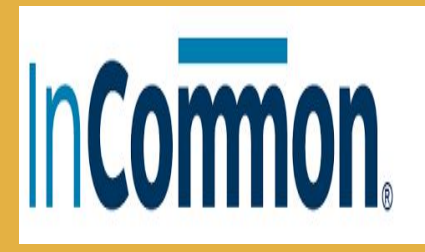

InCommon operates the identity management federation for U.S. research and education. Through InCommon, Identity Providers can give their users single sign-on convenience and privacy protection, while online Service Providers control access to their protected resources.

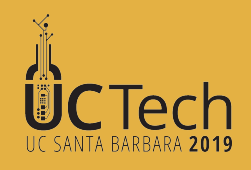

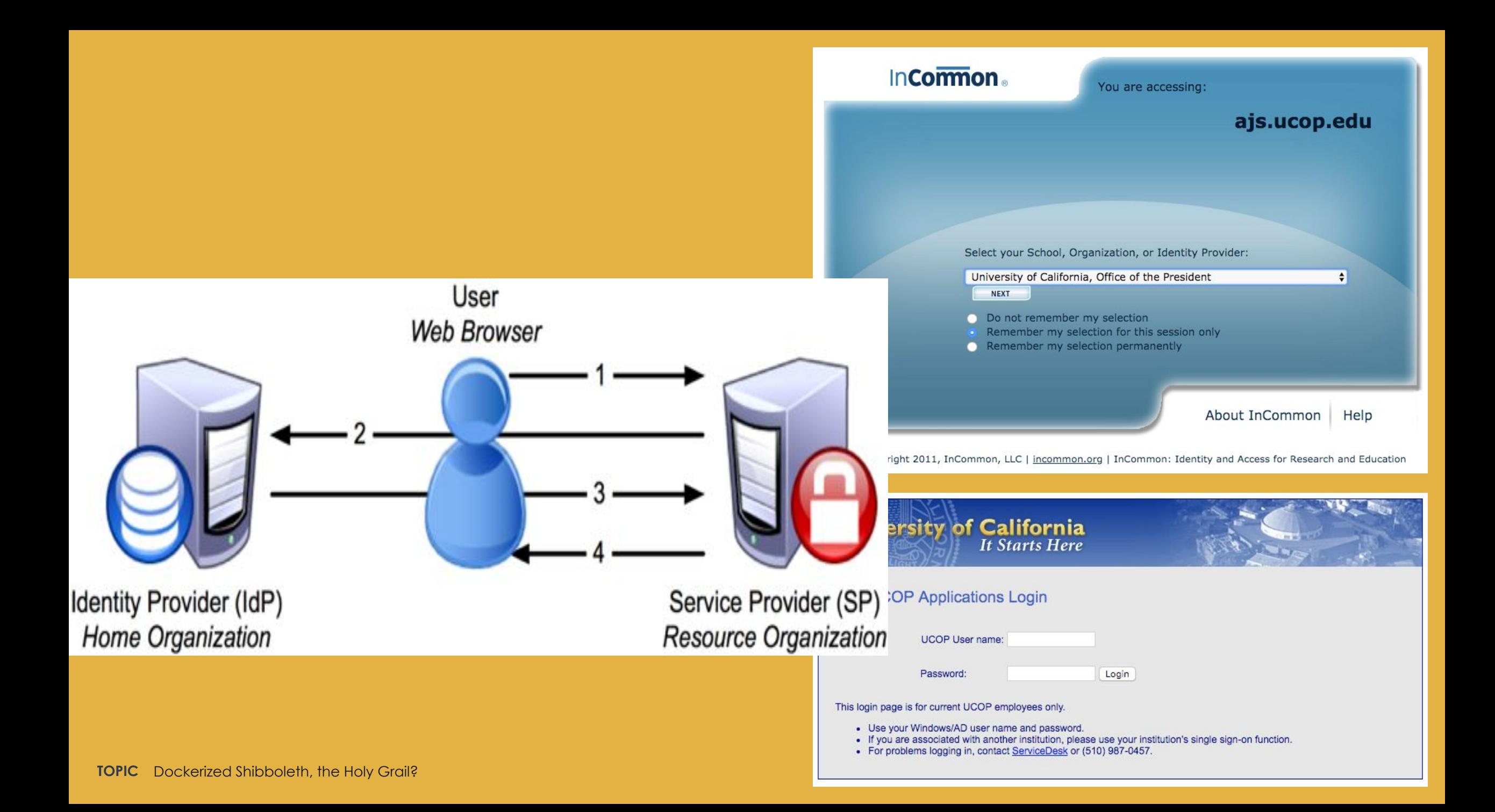

#### **AWS CODEPIPELINE**

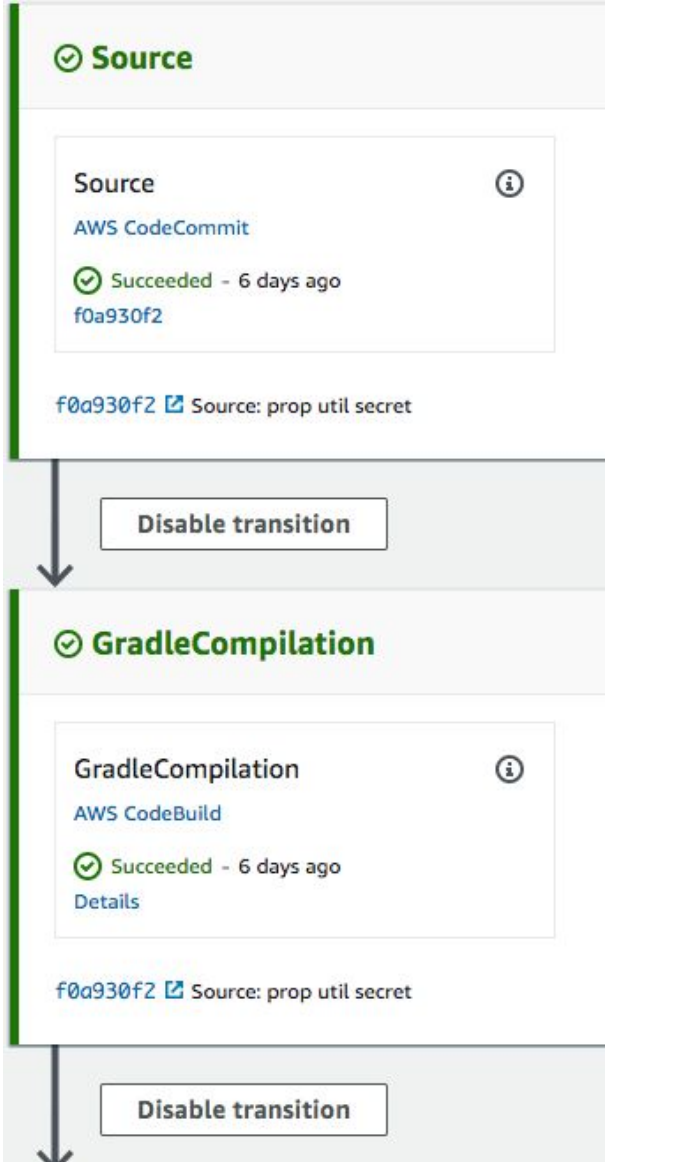

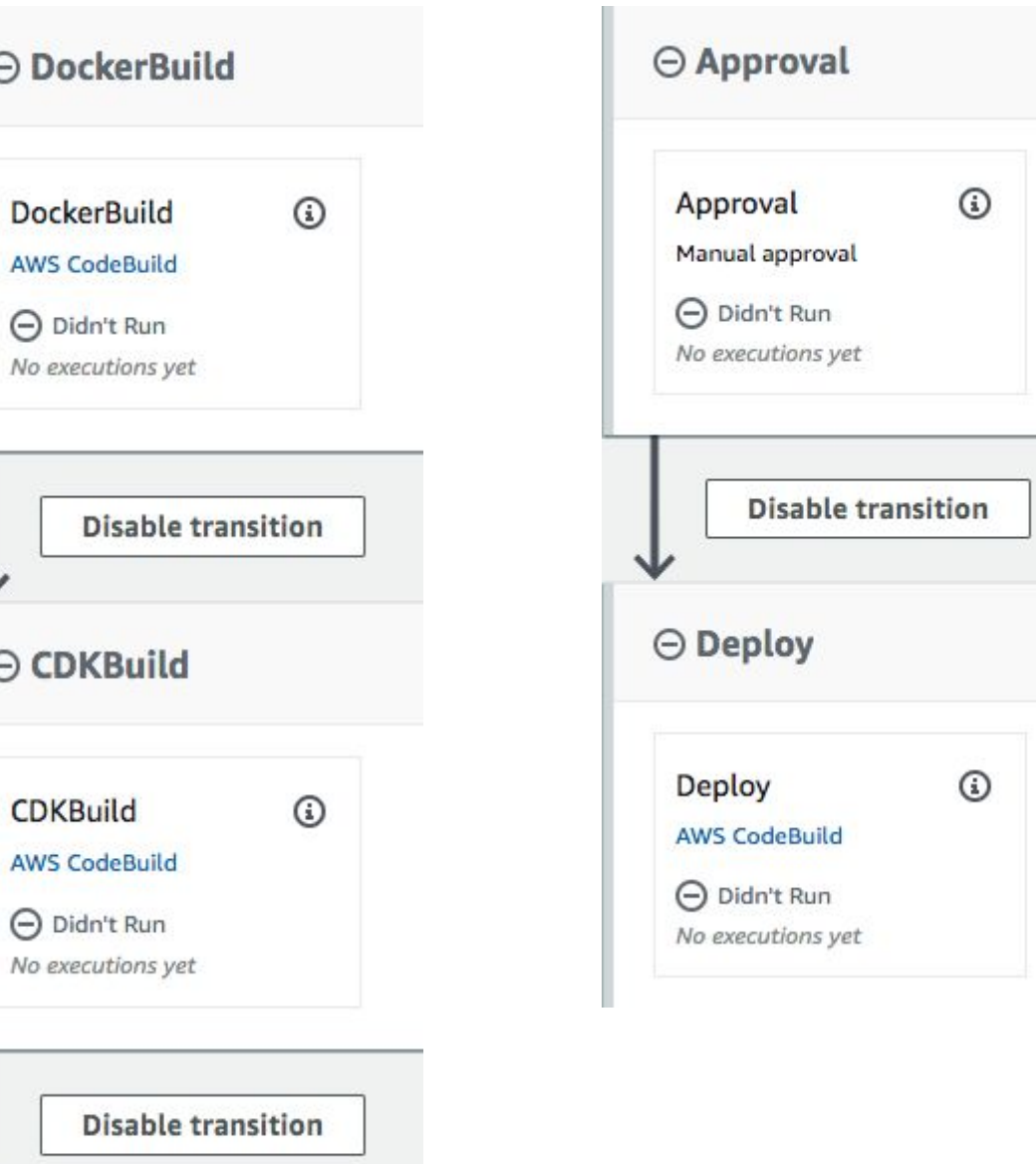

### **AWS Services**

#### **DOCKER**

- ❖ ECR
- ❖ ECS
- ❖ FarGate
- ❖ Auto Scale

### CI/CD

- ❖ CloudFormation
- ❖ CodeCommit
- ❖ CodePipeline
- ❖ CodeBuild
- ❖ Cloud9

### **Infrastructure**

- ❖ Route53
- ❖ Elastic Load Balancers
- ❖ RDS
- ❖ Secrets Manager
- ❖ Lambda
- ❖ Network
- ❖ CloudWatch
- ❖ S3
- ❖ Certificate Manager
- ❖ SES

### **Security**

- ❖ IAM
- ❖ Config
- ❖ CloudTrail
- ❖ GuardDuty
- ❖ Billing and Cost

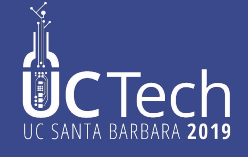

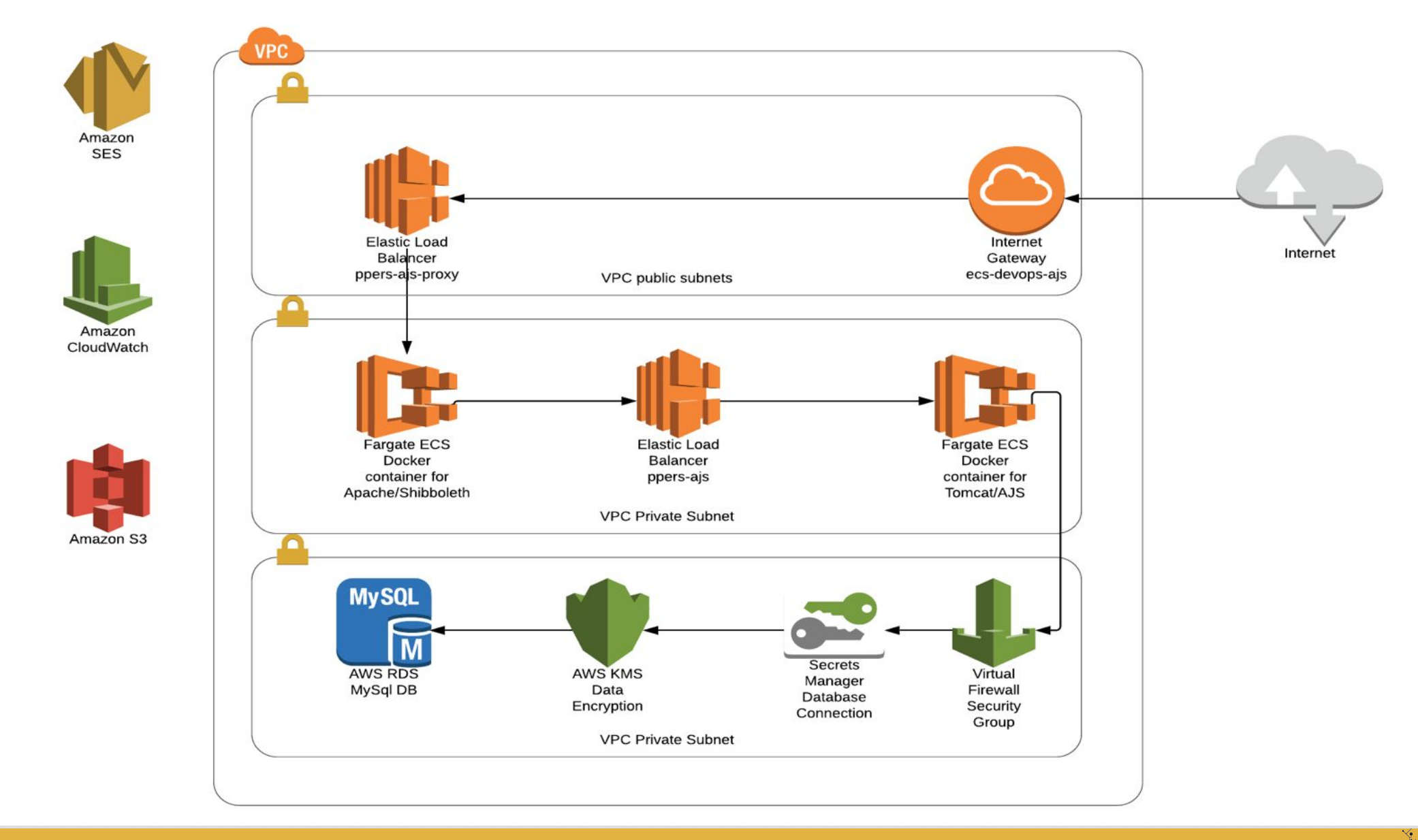

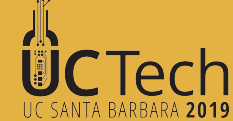

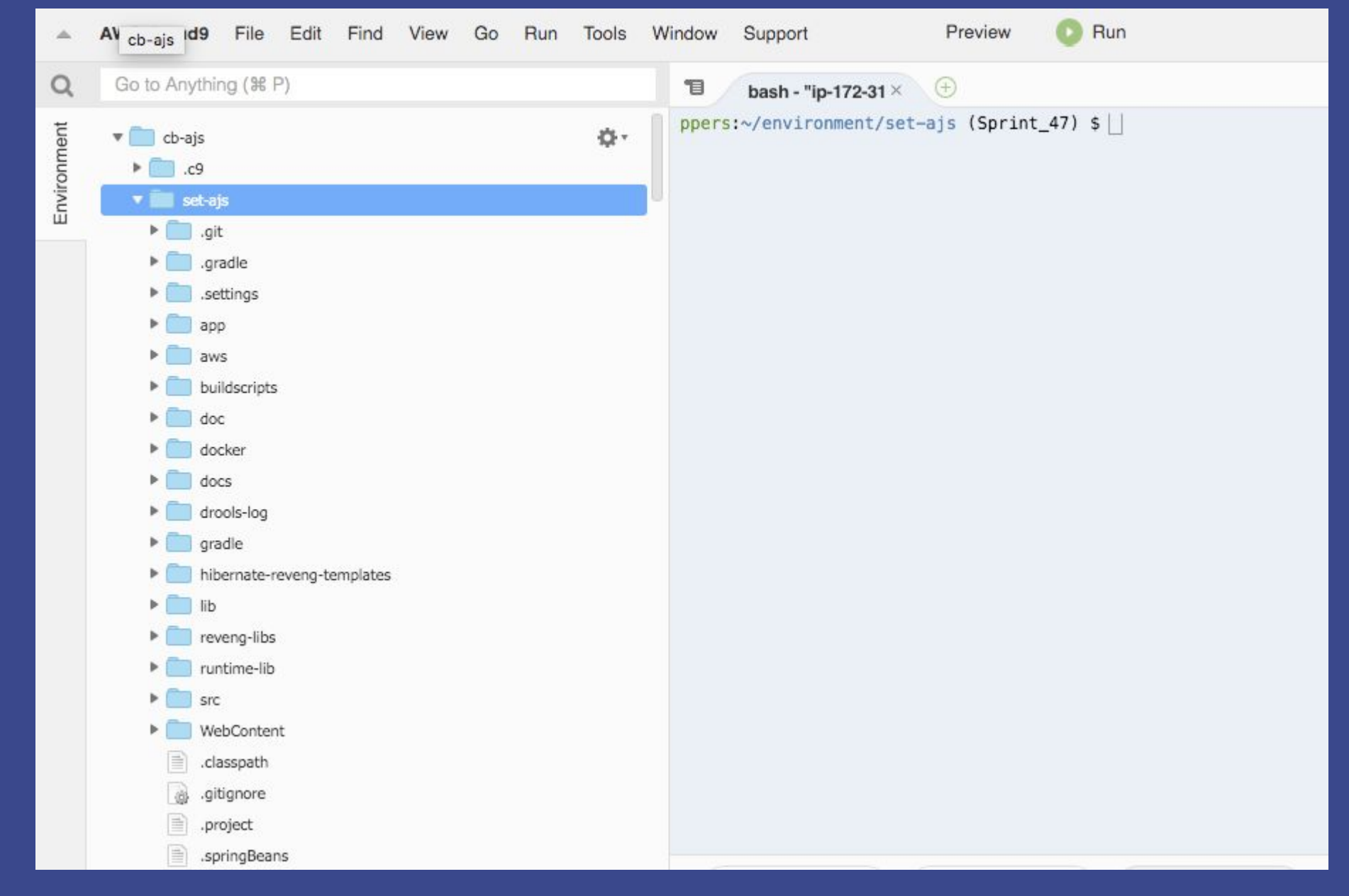

![](_page_16_Picture_1.jpeg)

![](_page_17_Figure_0.jpeg)

ANTA BARBARA **2019** 

### SP is Service Provider is our app shib configuration IdP is campus identity provider InCommon is the metadata broker/coordinator

1. For different env/app, rename all ajsdev to ajsqa (dns entries) in:

- sp/etc-httpd/conf.d/sp.conf
- sp/etc-shibboleth/shibboleth2.xml

ErrorLog /proc/self/fd/2 LogFormat "{ \"timestamp\": \"%{%Y-%m-%dT%H:%M:%S%z}t\", \"fields\": { \"log\_type\": \"apache\_access\", \"bytes\_in\": \"%I\", \"bytes\_out\": \"%O\", \"method\": \"%m\", \"query\" TransferLog /proc/self/fd/1

#Rewrite Rules #Force SSL RewriteEngine on ReWriteCond %{SERVER\_PORT} !^443\$ RewriteRule ^/(.\*) https://%{HTTP\_HOST}/\$1 [NC,R,L]

ServerName ajsdev.ucop.edu

![](_page_18_Picture_56.jpeg)

![](_page_18_Picture_8.jpeg)

### 2. Change main pages in sp/etc-httpd/var-www-html

![](_page_19_Picture_37.jpeg)

- 3. Attributes in attributes.xml request from your campus IdP to release specified attributes you need. For example, Shib-emailAddr, Shib-eppn, Shib-displayName that you will check for and use in your application.
- 4. Create Shibboleth ssl certificate by doing: sudo /etc/shibboleth/keygen.sh -f -h ajs.ucop.edu -e https://ajs.ucop.edu/shibboleth -o /etc/shibboleth -u shibd -g shibd

![](_page_19_Picture_4.jpeg)

5. Modify your application to check the https header for the attributes you need.

- $\nabla$  security
	- Ja AuthorizationListener.java
	- BusinessFunction.java I.R
	- LoginHandler.java
	- Ja package-info.java
	- J. SchedulerUserDetailsService.java
	- ShibbolethLoginHandler.java IJ.
	- ShibbolethRequestHeaderAuthenticationFilter.java
- Shibboleth RequestHeaderAuthenticationFilter Handles for Shibboleth request headers to create Authorization ids.
- ShibbolethLoginHandler

Interface for pre-login handling. These events occur after the Id is found, and before UserManager attempts a login of the user.

- LoginHandler

Handles creation and updating of user account details when authenticating a user.

![](_page_20_Picture_14.jpeg)

#### Dockerfile-asteroid-apache-shibd:

FROM centos:centos7 MAINTAINER Carol Brothers RUN yum -y update \ && yum -y install wget \ && wget http://download.opensuse.org/repositories/security://shibboleth/CentOS\_7/security:shibboleth.repo -P /etc/yum.repos.d  $\setminus$ && yum -y install httpd mod\_ssl shibboleth  $\setminus$ && yum -y clean all COPY ucop\_apache/sp/etc-shibboleth /etc/shibboleth/ COPY ucop\_apache/sp/etc-httpd/ /etc/httpd/ COPY ucop\_apache/sp/etc-httpd/var-www-html/ /var/www/html/ COPY ucop\_apache/sp/httpd-foreground /usr/local/bin/ RUN chown shibd.shibd /etc/shibboleth/sp-cert.pem RUN chown shibd.shibd /etc/shibboleth/sp-key.pem RUN chown shibd.shibd /etc/shibboleth RUN chmod 600 /etc/shibboleth/sp-key.pem RUN chmod 644 /etc/shibboleth/sp-cert.pem RUN test -d /var/run/lock || mkdir -p /var/run/lock \ && test -d /var/lock/subsys/ | | mkdir -p /var/lock/subsys/ \ && chmod +x /etc/shibboleth/shibd-redhat \ && echo \$'export LD\_LIBRARY\_PATH=/opt/shibboleth/lib64:\$LD\_LIBRARY\_PATH\n'\ > /etc/sysconfig/shibd \ && chmod +x /etc/sysconfig/shibd /etc/shibboleth/shibd-redhat /usr/local/bin/httpd-foreground RUN echo "SELINUX=disabled" > /etc/selinux/config EXPOSE 443 CMD ["httpd-foreground"]

![](_page_21_Picture_3.jpeg)

### httpd-foreground

#!/bin/bash

# Apache and Shibd gets grumpy about PID files pre-existing from previous runs rm -f /etc/httpd/run/httpd.pid /var/lock/subsys/shibd

# Start Shibd /etc/shibboleth/shibd-redhat start

# Start httpd exec httpd -DFOREGROUND

![](_page_22_Picture_5.jpeg)

# QUESTIONS?

#### **Carol Brothers** Senior DevOps Engineer

![](_page_23_Picture_2.jpeg)

Email: carol.brothers@ucop.edu Phone: (510) 587-6224 University of California, Office of the President 300 Lakeside Drive, 12th floor, 12216 Oakland, CA 94612

#### **Steve Hunter**

Senior DevOps Engineer

Email: steven.hunter@ucop.edu Phone: (510) 987-0138 University of California, Office of the President 300 Lakeside Drive, 12<sup>th</sup> floor Oakland, CA 94612

![](_page_23_Picture_7.jpeg)

![](_page_24_Picture_0.jpeg)

![](_page_25_Picture_0.jpeg)